## Дополнительные настройки НЕЙРОСС Видео

Вкладка Медиаданные раздела Конфигурация узлов Дополнительные настройки предназначена для задания параметров Платформы НЕЙРОСС в части работы центра видеонаблюдения (АРМ НЕЙРОСС Видео) и содержит параметры отображения «живого» видео и видеоархивов. Вкладка Сервис Детекции лиц предназначена для активации функции верификации лиц на базе технологии Neurotec Biometric.

**ПИЛИ** Содержание:

- Медиаданные [\(«Живое» и](#page-0-0)  [архивное видео\)](#page-0-0)
- [Сервис](#page-2-0)  [детекции лиц](#page-2-0)  [\(Видеоаналитика\)](#page-2-0)

## <span id="page-0-0"></span>Медиаданные («Живое» и архивное видео)

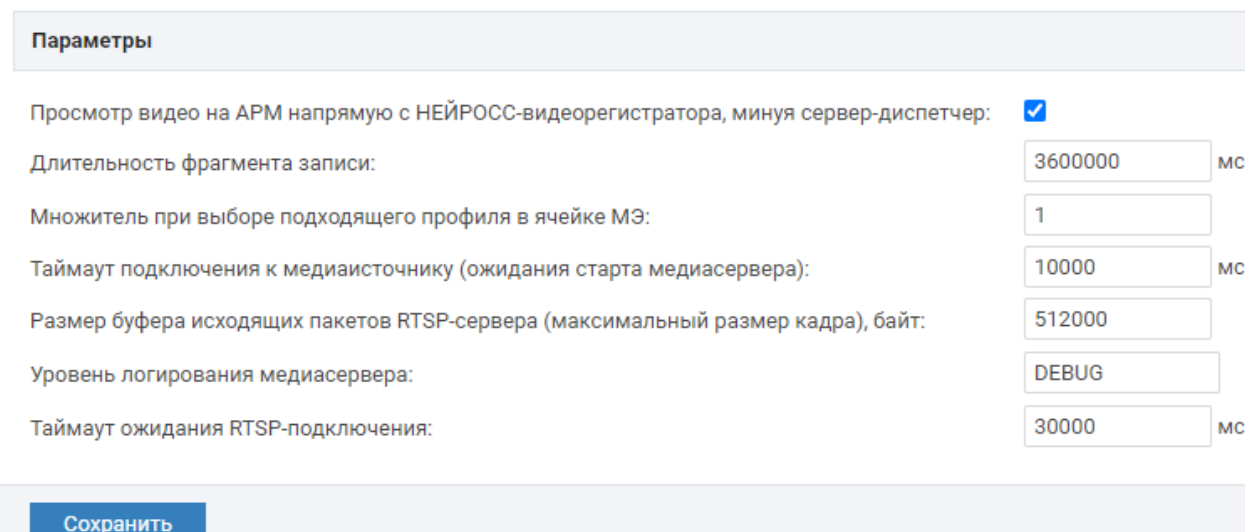

Задайте параметры согласно таблице ниже и нажмите на кнопку Сохранить. Выполните перезапуск Платформы НЕЙРОСС.

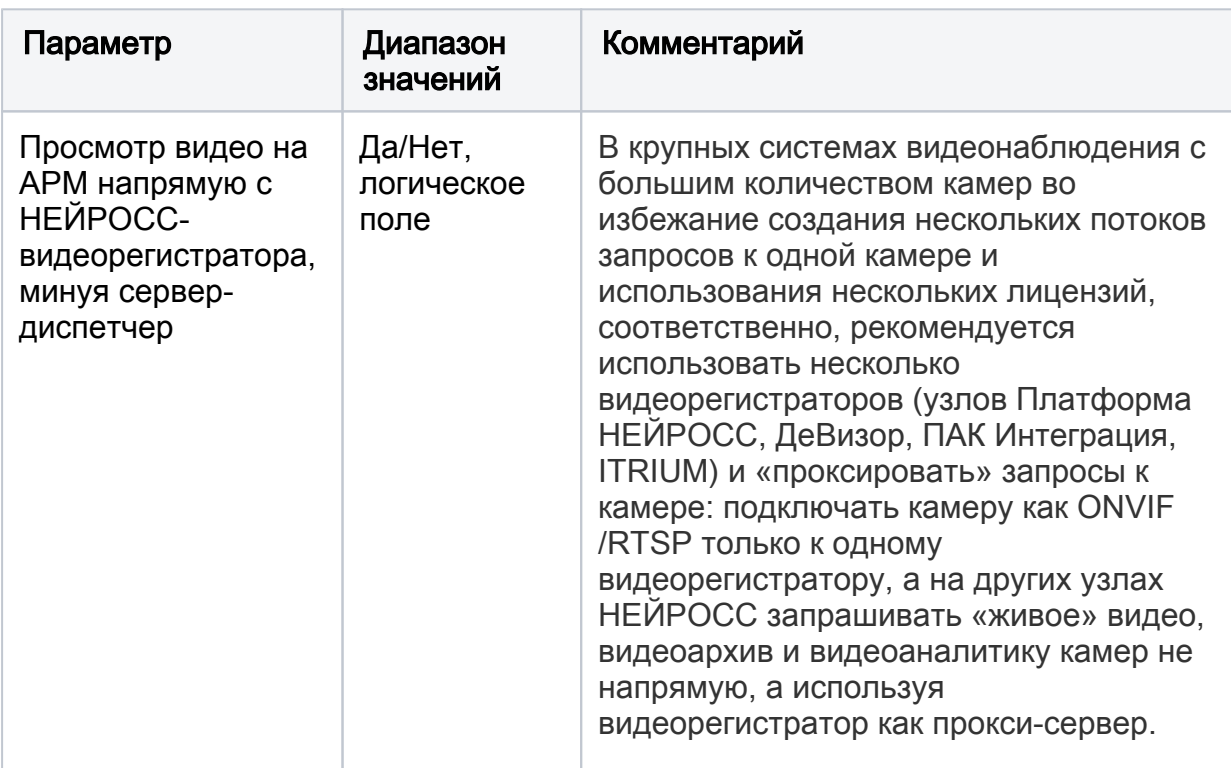

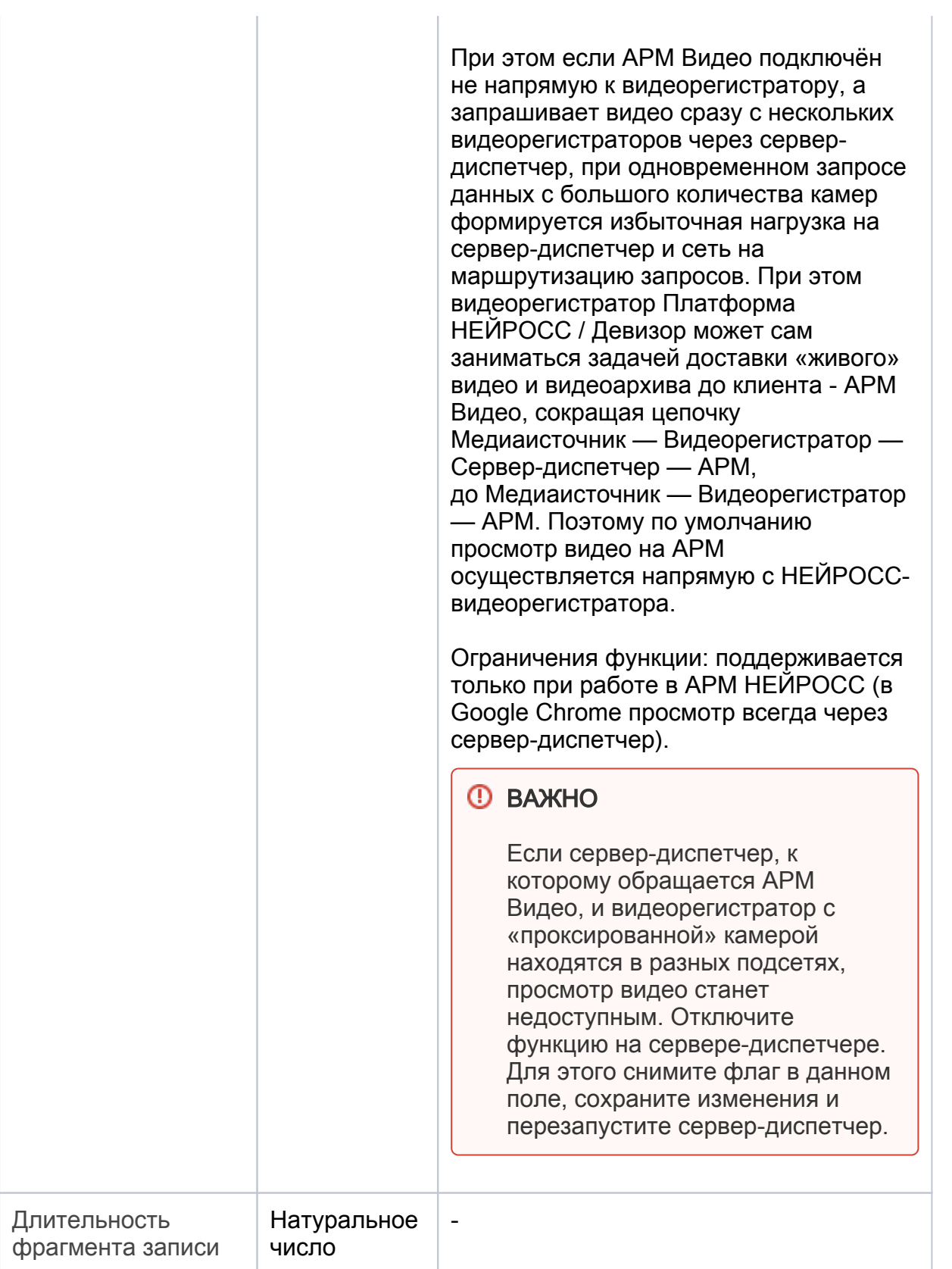

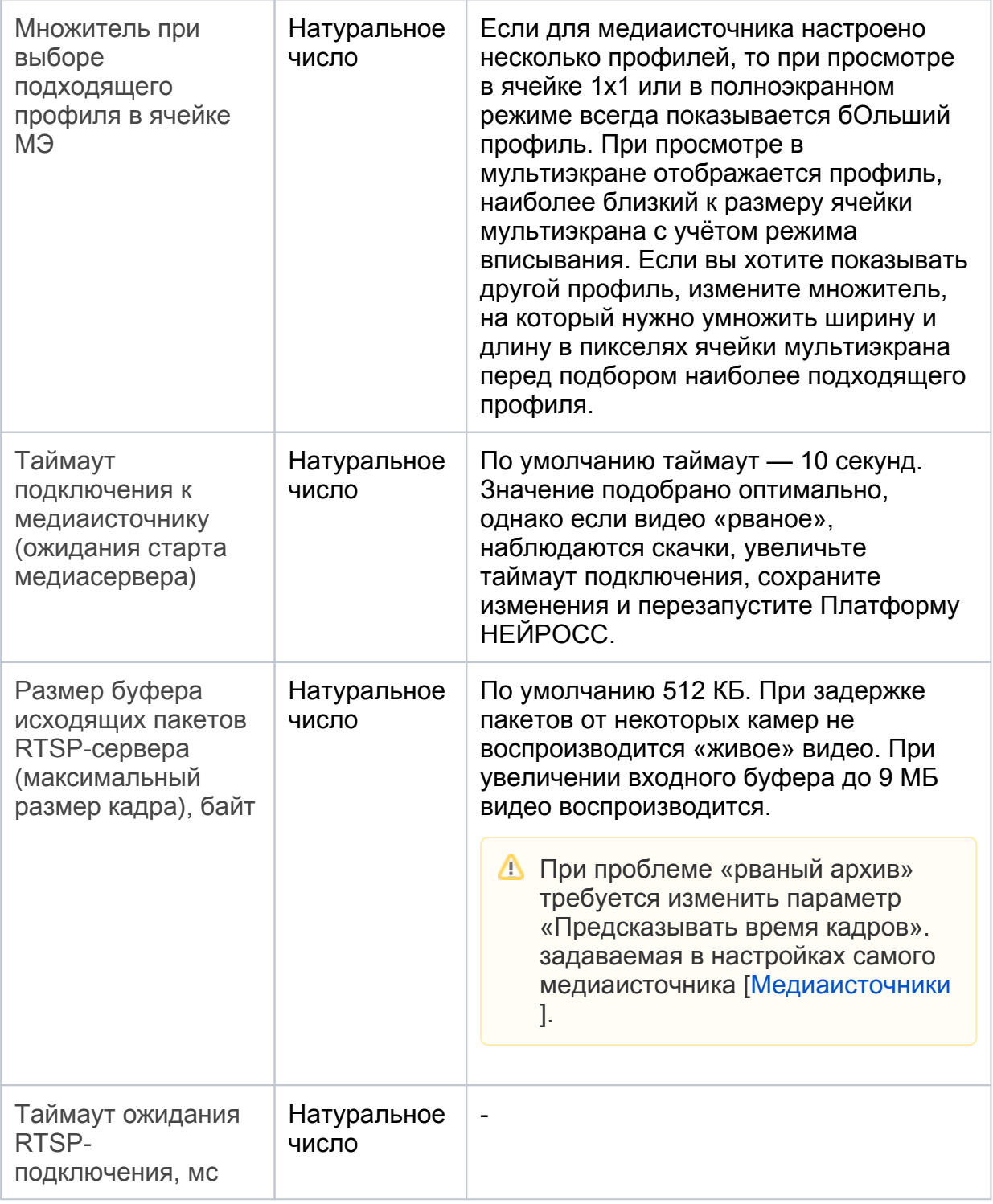

## <span id="page-2-0"></span>Сервис детекции лиц (Видеоаналитика)

Вкладка предназначена для активации функции верификации лиц на базе технологии Neurotec Biometric. Инструкция по настройке параметров детекции приведена в разделе [Настройка видеоаналитики](https://support.itrium.ru/pages/viewpage.action?pageId=923241165).

НЕЙРОСС обеспечивает функцию контроля доступа с биометрической верификацией по лицам на базе технологии Neurotec Biometric (внутренняя интеграция) и VOCORD Face.Control (внешний сервер).

При работе с Neurotec Biometric все требуемые файлы загружаются непосредственно на Платформу НЕЙРОСС, которая осуществляет видеоанализ потока камеры (заданного интервала видео, хранимого в кеше) на предмет выделения лиц и сверку с полученным эталоном. Контроллеры доступа БОРЕЙ/ЯРС по факту предъявленного идентификатора осуществляют отправку изображения владельца пропуска на Платформу НЕЙРОСС, приём результата и принятие решения о разрешении и запрете доступа.

При работе с VOCORD Face.Control верификация лиц осуществляется в обход Платформы НЕЙРОСС, БОРЕЙ/ЯРС отправляет изображение владельца напрямую на внешний сервер верификации, получает результат верификации и принимает решение о разрешении и запрете доступа.

Для работы с Neurotec Biometric:

- 1. Выберите Дополнительные настройки > Сервис детекции лиц.
- 2. Проверьте, что лицензия Платформы НЕЙРОСС включает работу с детектором лиц [[Лицензирование](https://support.itrium.ru/pages/viewpage.action?pageId=688455818#id--)]. Лицензия должна включать строку «Количество каналов детекции лиц» и количество не должно быть нулевым; В противном случае требуется приобрести недостающую лицензию и загрузить новый лицензионный файл. Информация о политике лицензирования Платформы НЕЙРОСС приведена [здесь](https://support.itrium.ru/pages/viewpage.action?pageId=933888336). Если лицензия не включает работу с детектором лиц, вы увидите сообщение ниже.

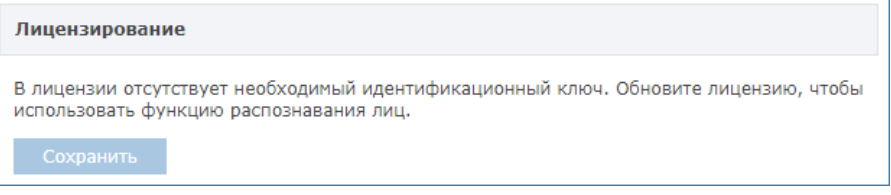

3. Для работы с Neurotec Biometric (SDK Neurotechnology) требуется дополнительная лицензия от Neurotechnology, которая генерируется на базе конкретной аппаратной платформы. Нажмите на ссылку Скачайте, чтобы загрузить информацию о текущей конфигурации в папку загрузок браузера и передайте менеджерам нашей компании.

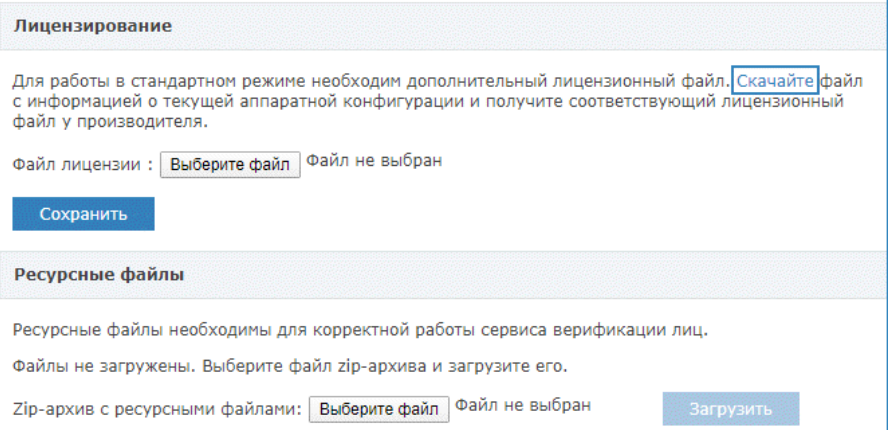

- 4. Загрузите полученный в ответ архив с файлами лицензии. Для этого в блоке Лицензирование укажите путь к файлу (ZIP-архив) и нажмите на кнопку Сохранить. Также загрузите полученные ресурсные файлы. Для этого в блоке Ресурсные файлы укажите путь к файлу (файл формата NPF, примерно 470Мб) и нажмите на кнопку Загрузить. Примечание: исполняемые библиотеки SDK Neurotechnology включены в Платформу по умолчанию, ресурсные файлы вследствие своего объёма поставляются отдельно.
- 5. Нажмите на кнопку Сохранить.
- 6. Будет произведена активация стандартного режима. <u>Настройте</u> параметры сервиса верификации.

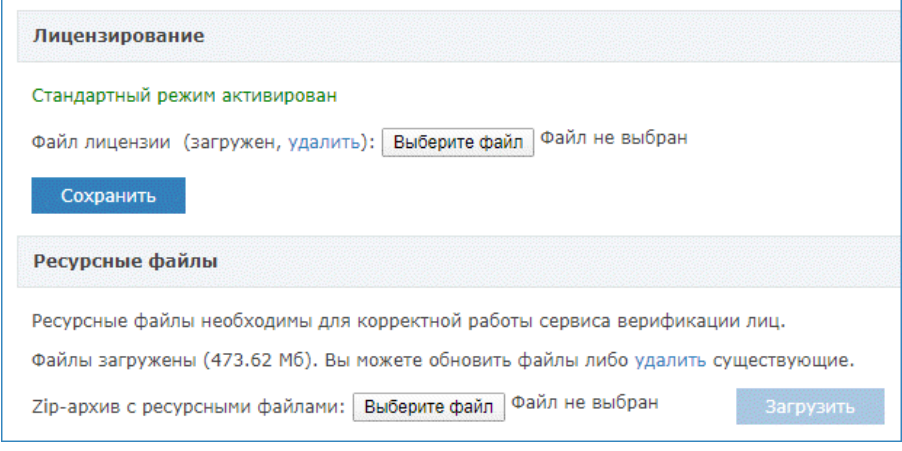

 $\triangle$  При смене аппаратной конфигурации (например, при замене диска), необходимо повторить требования пп.2-3.